# **19.19.** *Sprint* **- Studeren en oefenen door markeren en samenvatten**

## **Wat en hoe?**

*Sprint* heeft vier markeerstiften. Daarmee kan de leerling kernwoorden of kernzinnen in een document aanduiden. Zo komt er structuur in de tekst. *Sprint* maakt ook met één klik op de knop een samenvatting van de gemarkeerde tekst. Die kan dan eveneens voorgelezen worden.

## **Stappenplan**

### **Markeer in je** *Word***-tekst zelf**

### **Open je** *Word***-bestand.**

### **Markeer**

- 1. **Klik op** een woord of zin.
- 2. **Klik op** een markeerstift.
- 3. Het woord is gemarkeerd.

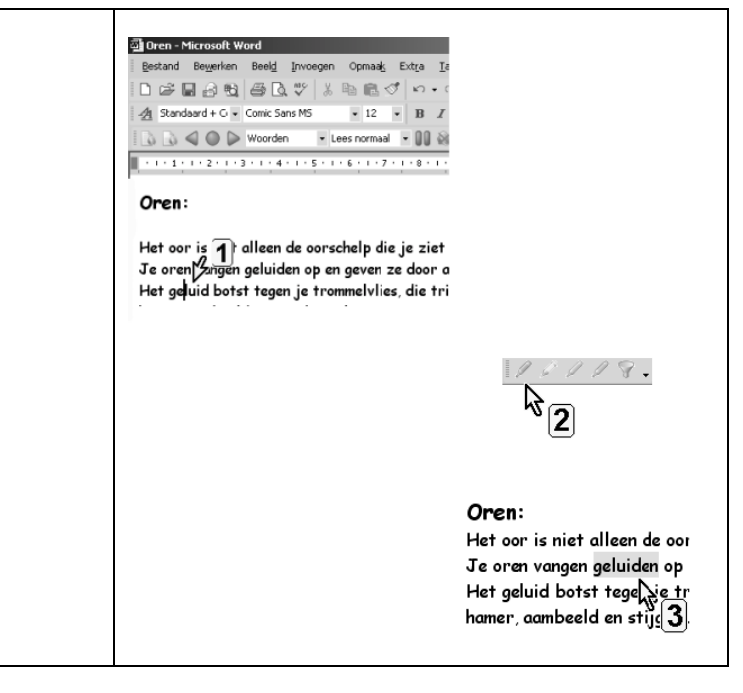

### **Of markeer tekst in de tekstverwerker van** *Sprint*

#### **Open** *Sprint*.

**Open** een bestand. Of kopieer je tekst naar *Sprint*.

#### **Markeer**

- 1. **Klik op** een markeerstift naar keuze.
- 2. De markeerstift verschijnt op het scherm.
- 3. **Sleep (met muisknop links)** de **stift over** de **woorden.**
- 4. **Zet** de markeerstift **terug** in de werkbalk.

### **Wis de markering**

- 5. **Klik op** de gom.
- 6. **Sleep (met muisknop links) de stift** over de woorden.

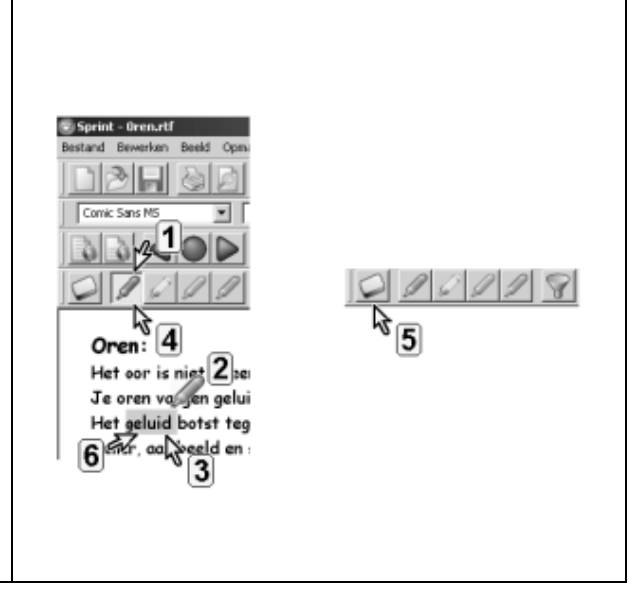

### **Vat samen**

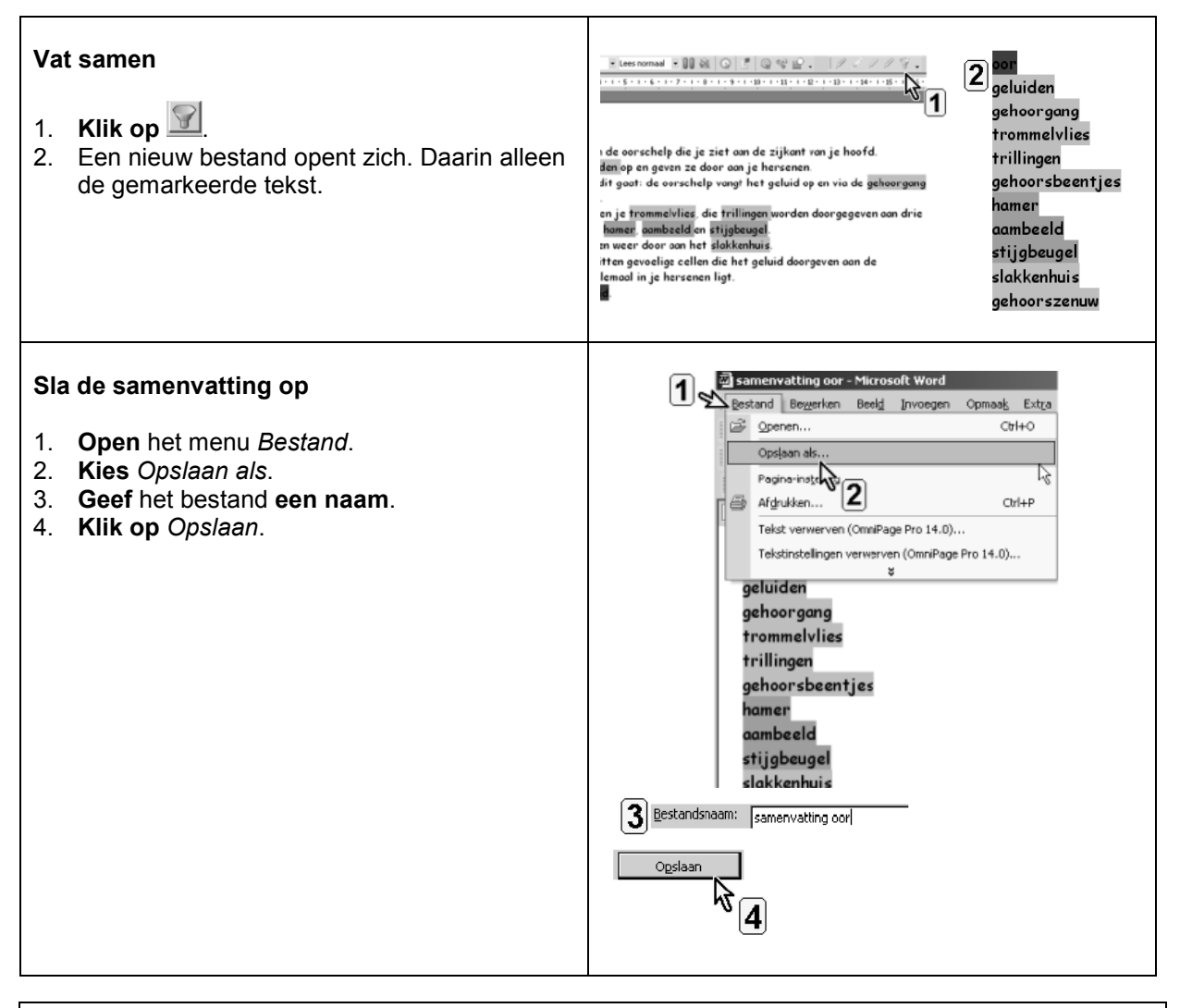

## **Tips voor de coach**

- Als je op de knop *samenvatting* klikt, opent een nieuw bestand. Hier kan je veranderingen in de tekst aanbrengen. Gebruik de *tab*-toets om woorden te laten inspringen. Zo wordt je structuur nog duidelijker.
- Je kan de samenvatting door *Sprint* laten lezen.
- $\Diamond$  Van de samenvatting kan je ook een mp-3 bestand maken.